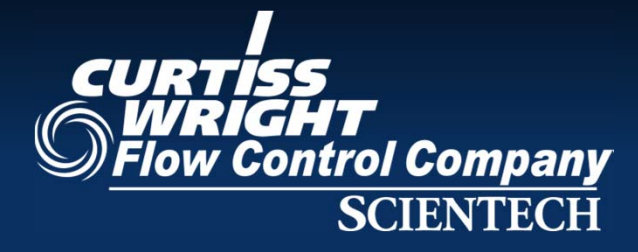

# **PdP Modeling with FAMOS Architect Tips & Tricks**

**2013 Symposium: Managing Plant Assets and Performance Clearwater Beach, Florida August 6-9, 2013 July, 2013**

**Jim Herzau, Scientech**

#### **Topics Covered**

- *Quick Review of PdP Modeling Components - model and reference file structure and configuration*
- *Reconfiguring an Existing Model* **–** *reordering and removing sensors from an existing model while preserving the reference file*
- *Splitting an Existing Model into Submodels* **–** *and reusing reference file training data*
- *Using Browse to Find PdP Model Info - new tables visible in Browse for fast access to configuration info*
- *Preserving Reference file – techniques for updating rather than replacing reference files when behavior changes*

#### **PdP Model Components**

#### Model

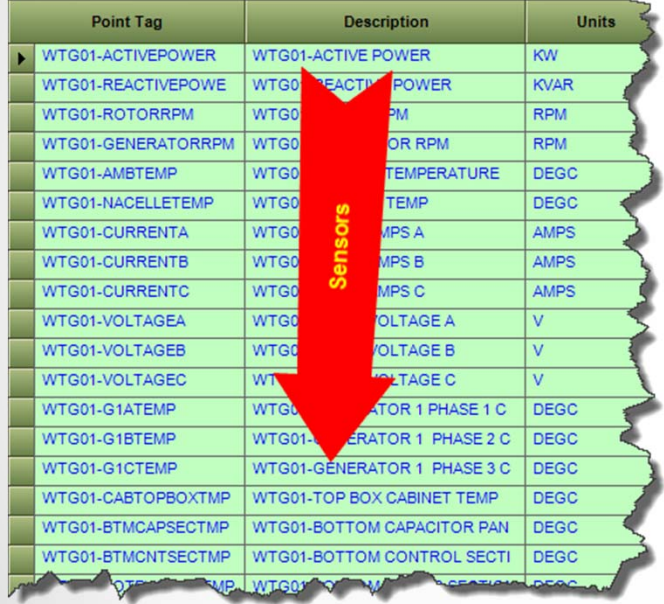

#### Corresponding Reference File Data

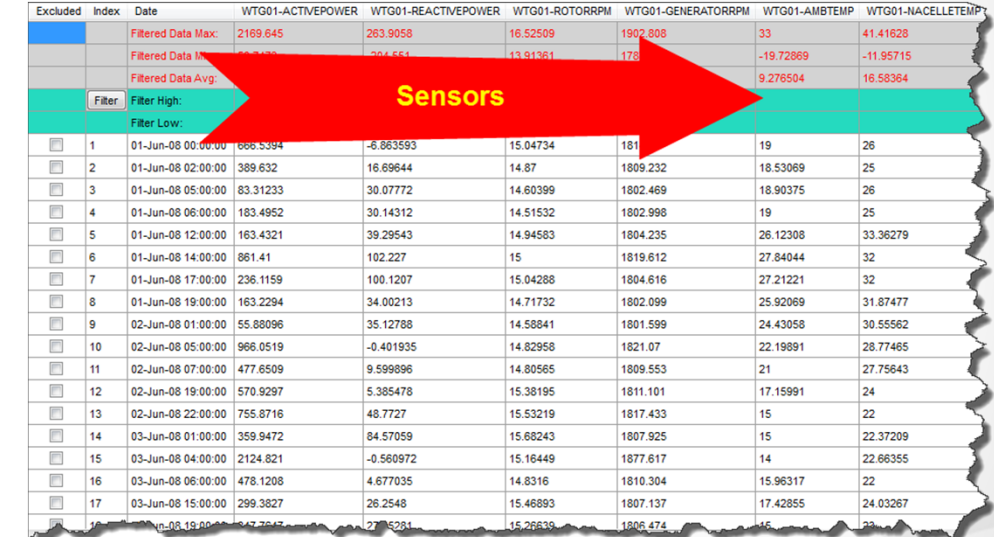

Runtime \*.ref file is binary, with data for sensors ordered just like the columns in the tabular Data tab

# **Reconfiguring an Existing Model**

If we have invested time to create a reference file by selecting normal data for the model, it usually makes sense to perform maintenance in a manner that translates the existing reference file into a functional reference file for the reconfigured model.

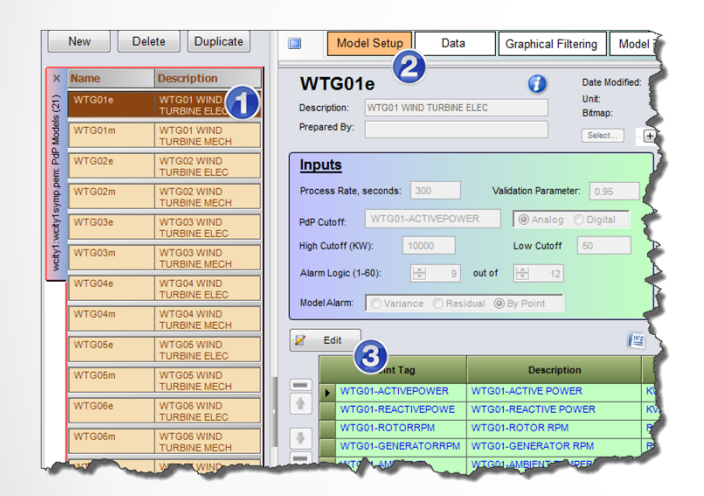

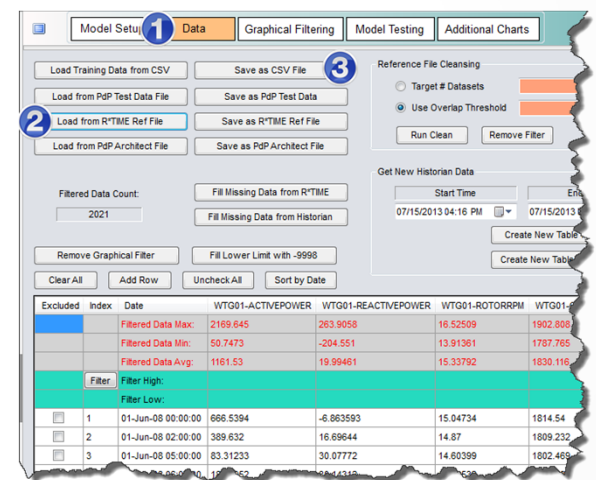

Select a Model and Open for Editing Copen its reference file and save it as a \*.csv

**Tip:** Begin any work requiring a reference file update by saving a copy of the existing reference file as a \*.csv file

# **Reconfiguring an Existing Model (cont)**

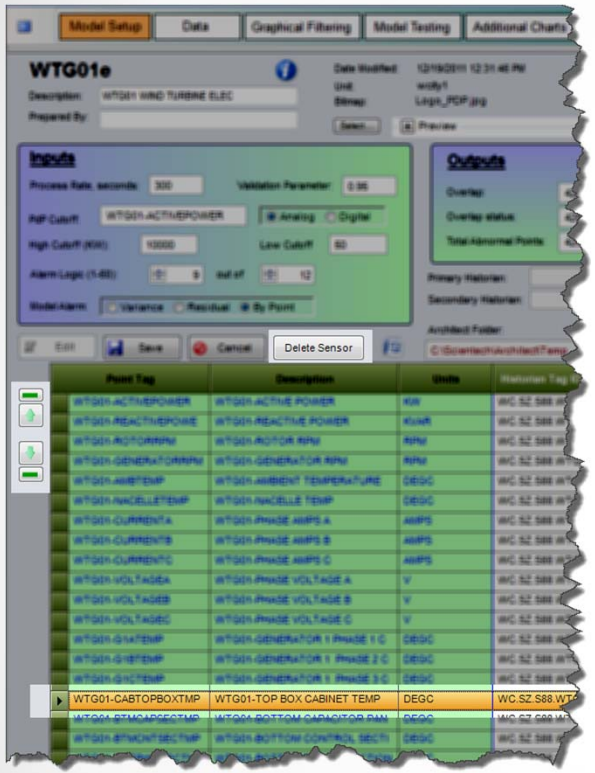

Select Sensors and Delete or reorder as desired… then save the model.

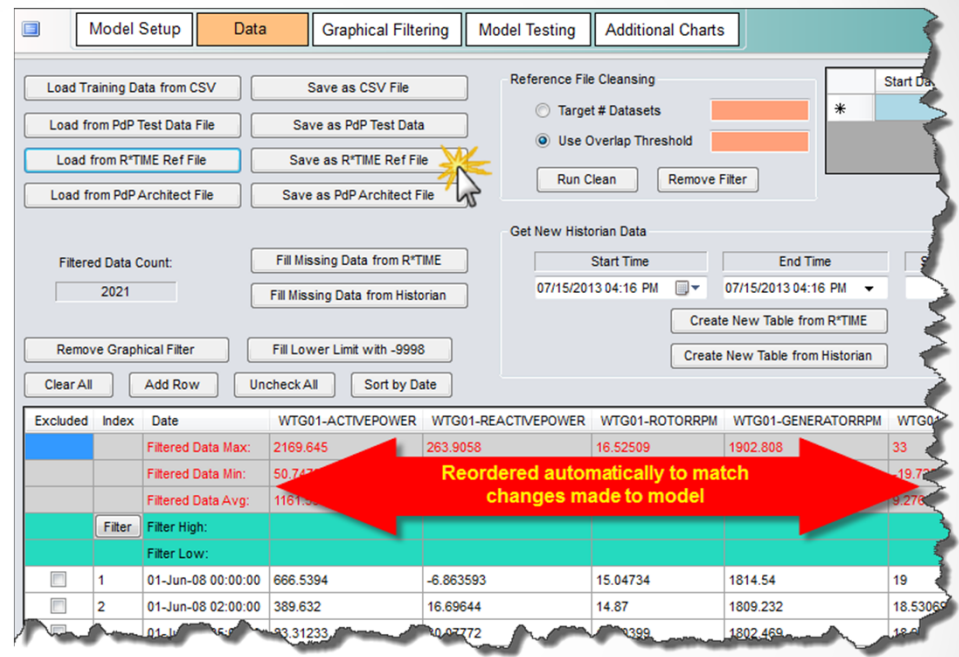

The columns have been reordered automatically to reflect the model changes. Save the reference file and download your model…. It will then be up and running.

**Tip:** The order of the sensors in the list is the default order they will appear in the Point Summary in runtime. Organize in groups that reflect how you like to review data.

# **Split an Existing Model in Two**

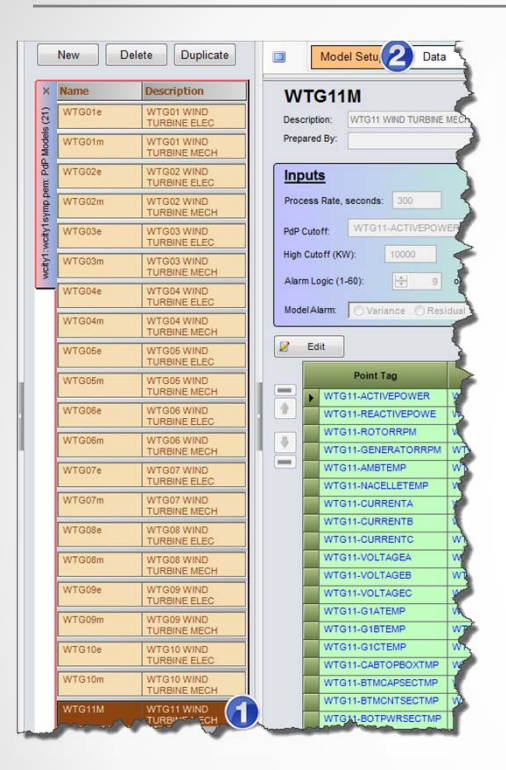

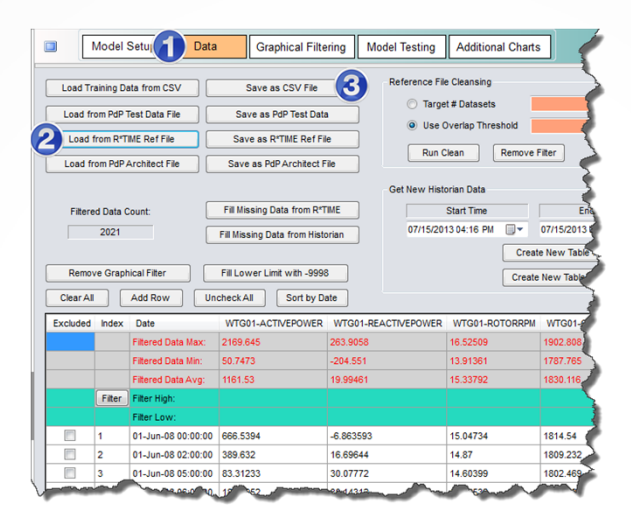

Open its reference file and save it as a \*.csv

Select the to model to be split and open the Data tab

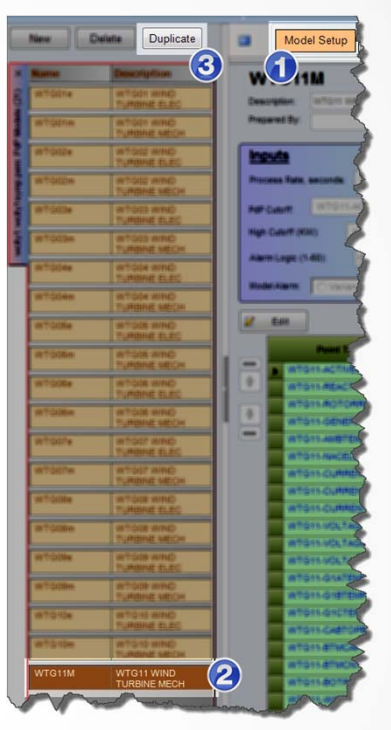

Return to Model Setup Select and Duplicate the model

**Tip:** Begin any work requiring a reference file update by saving a copy of the existing reference file as a \*.csv file

# **Split an Existing Model in Two (cont)**

1. Name the new model and open for editing

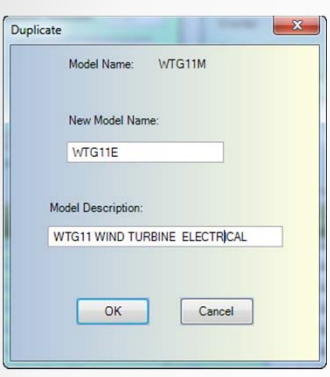

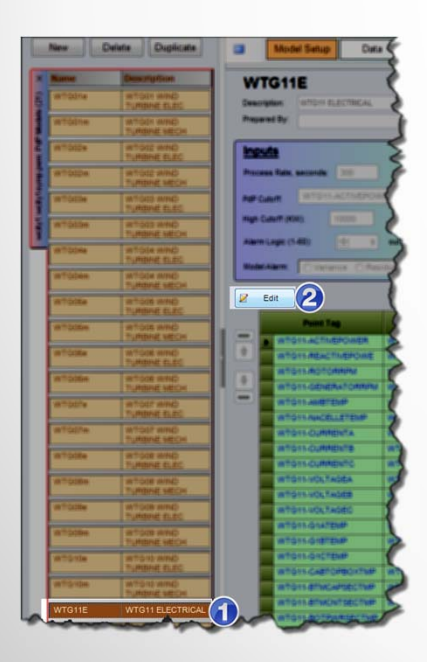

2. Delete unwanted sensors and reorder as desired, then replace PNs assigned to outputs since they are duplicates from the original model … and save the model

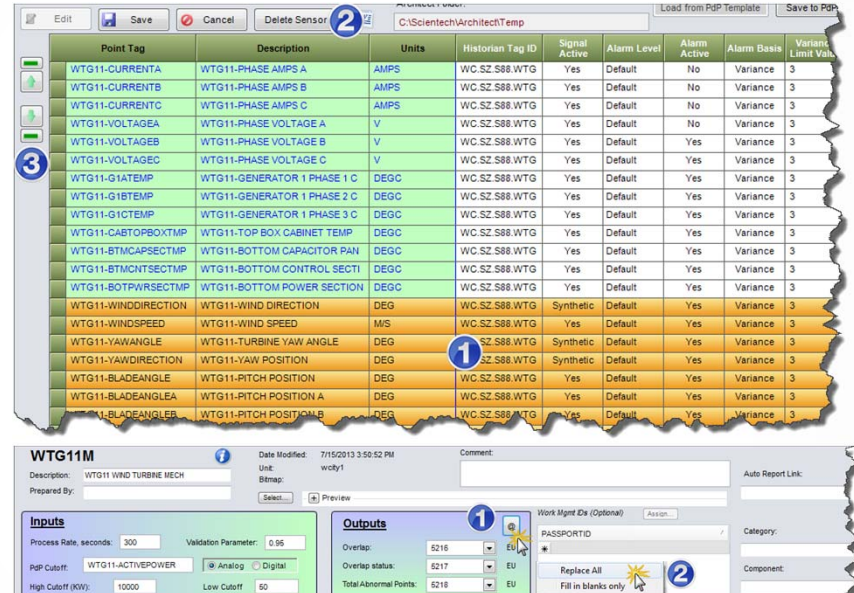

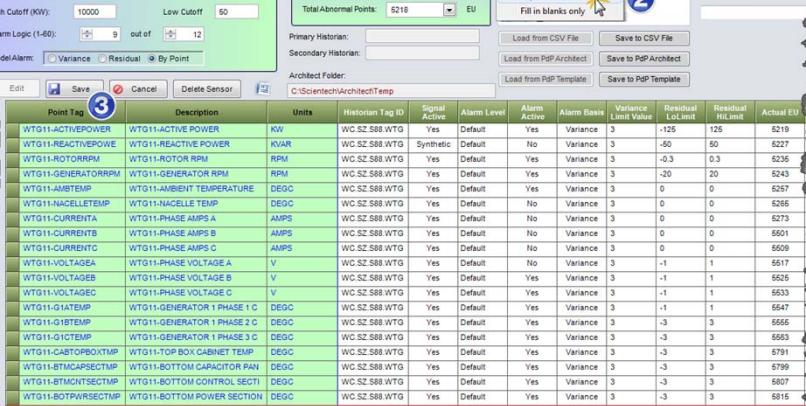

## **Split an Existing Model in Two (cont)**

#### Now to create the reference file

Select the data tab and Load Training Data from CSV, opening the \*.csv file you saved before you created the duplicate model

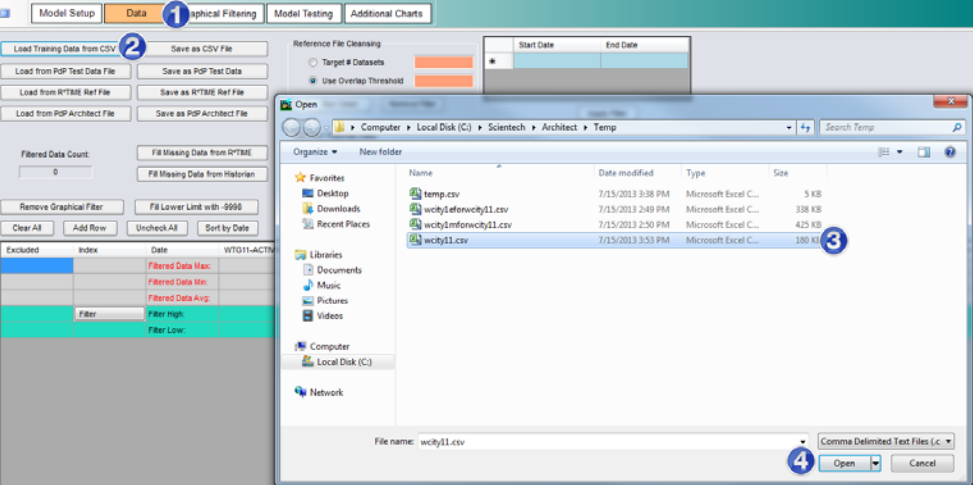

#### Save as R\*TIME Reference file

You now have a matched model and reference file

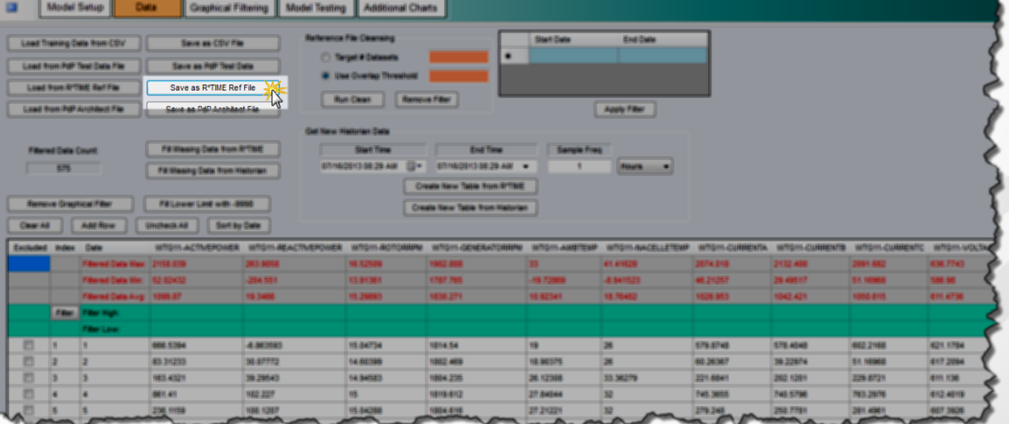

# **Split an Existing Model in Two (cont)**

Still have to modify the original model

- 1. Select the original model and open for editing
- 2. Delete and reorder sensors as desired
- 3. For this model, you do not have to replace the output PNs …. unless you want to. They will still be unique since the PNs in the other split of the model were reassigned.
- 4. Save the Model
- 5. Open the Data tab and Load Training Data from the same CSV your created before creating the duplicate
- 6. Save the data as an RTIME reference file
- 7. Download PdP

You now have two models processing with reference files in place of one

## **Using Browse to Examine PdP Settings**

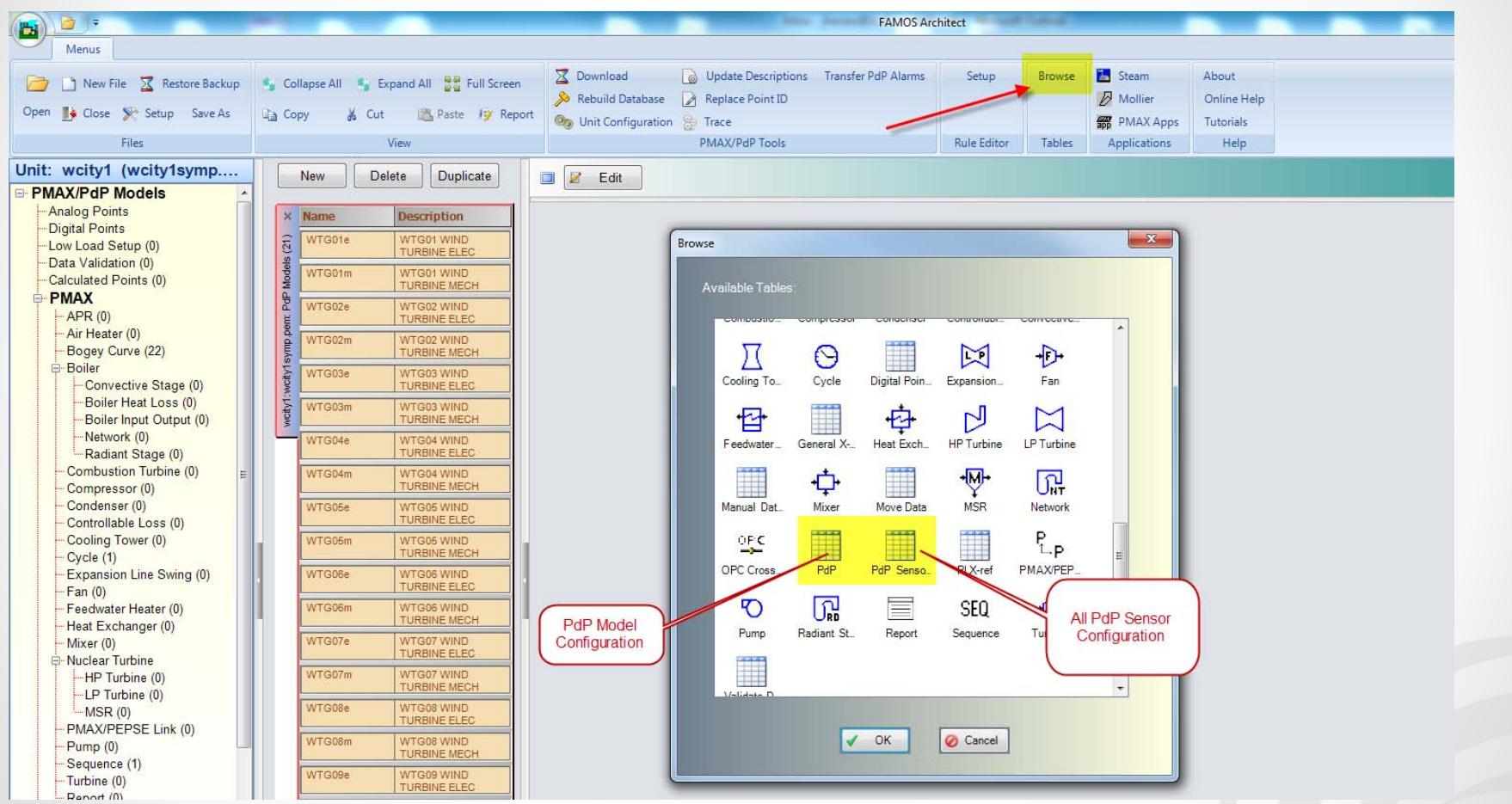

# **PdP Table (Model Info)**

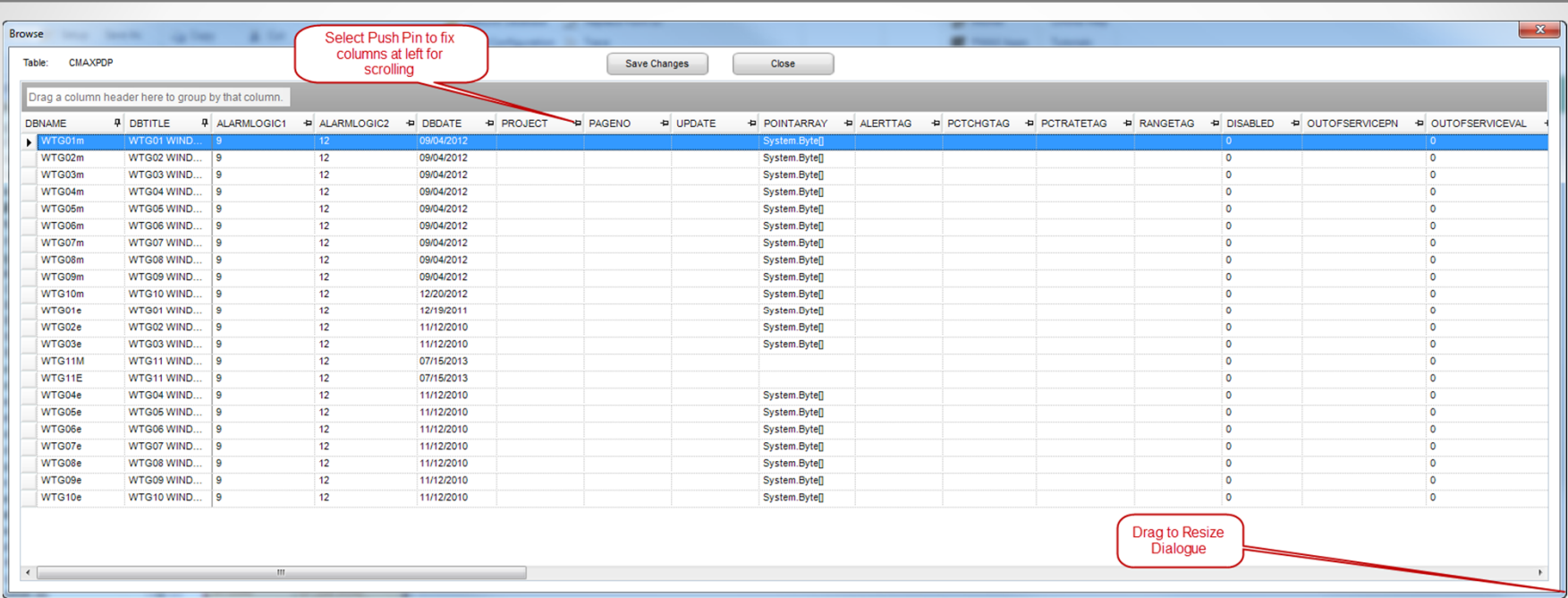

- 1. Pin Columns for Scrolling (note many columns are unused)
- 2. Drag and Drop Grouping or reordering of columns, sort by column by clicking on header
- 3. With caution…. You can make edits and save changes

Overlap = EU (PN Number) for Model Health Overlap Status = EU for Model Status AlarmLogic1 =  $X$  (from  $X$  out of  $Y$ ) AlarmLogic2 =  $X$  (from  $X$  out of  $Y$ )

# **PdP Sensor Table (Model Info)**

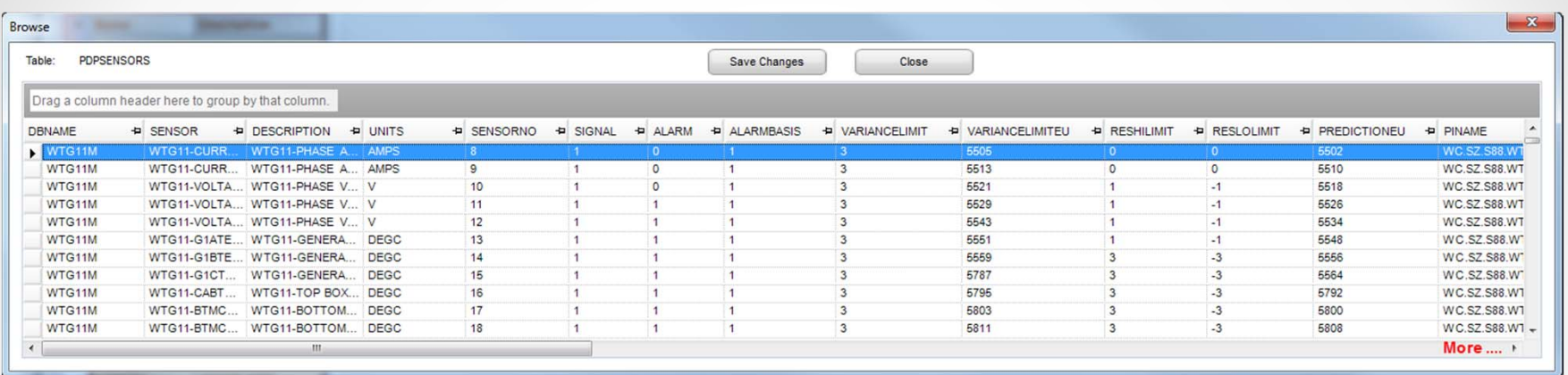

- $\checkmark$  Output EU (PN Numbers)
- Limit Settings
- $\checkmark$  Point and Alarm Activation
- $\checkmark$  Alarm Basis

#### **Preserving a Reference File – Behavior Changes**

For changes in behavior to a "new normal" where majority of other sensors are still predicting well…. Like a temperature or pressure step change higher or lower.

Highlight an entire column of data. Select Add Constant to or Multiply by Constant to adjust to approximate the new normal

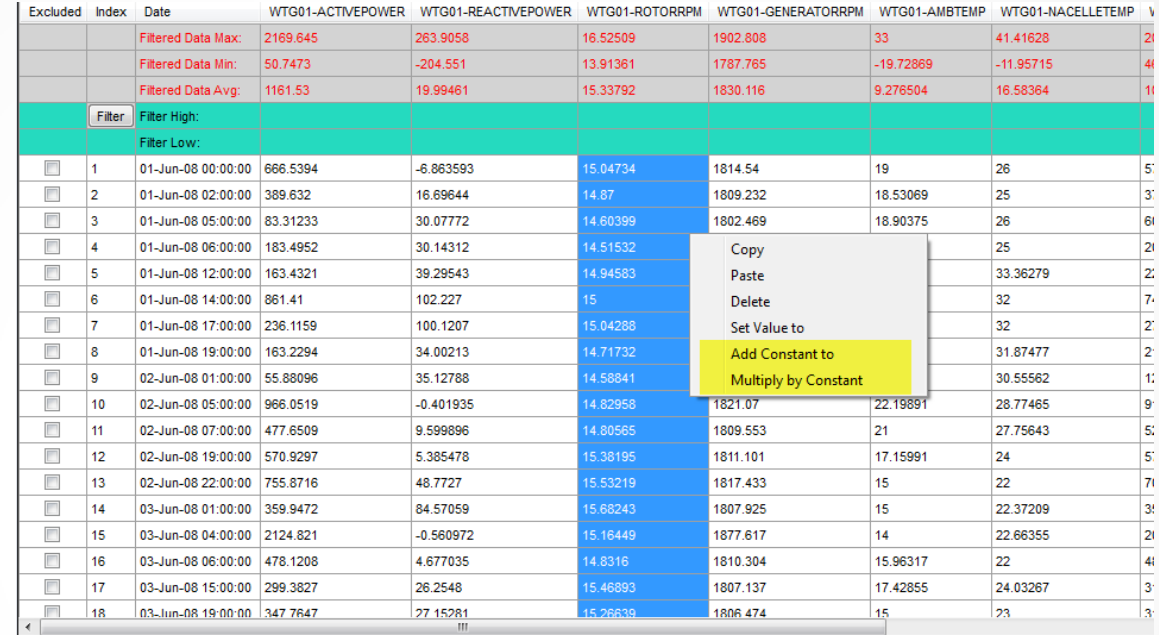

In some cases, current behavior may track another sensor value with an offset. Data can be created by copying one column of data to the other and then adjusting with the addition and/or multiplication by a constant.

**Tip:** Sometimes the best reference file data available for a sensor may not come from the sensor itself

### **Preserving a Reference File**

For changes in behavior to a "new normal" where majority of other sensors are still predicting well…. Like a temperature or pressure step change higher or lower.

Highlight an entire column of data. Select Add Constant to or Multiply by Constant to adjust to approximate the new normal

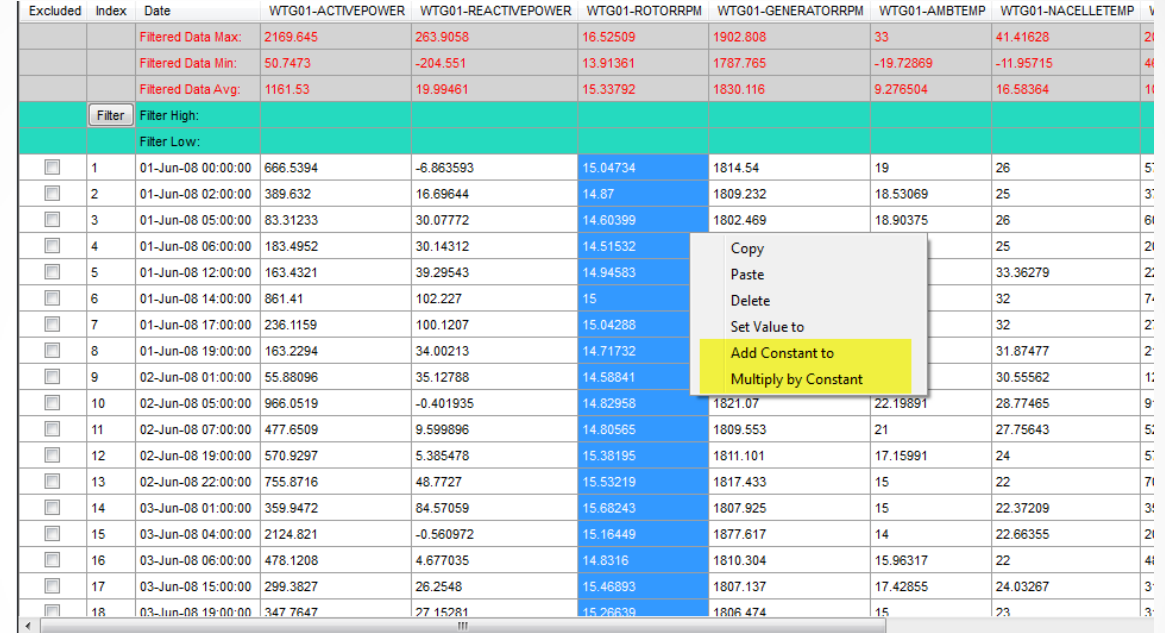

In some cases, current behavior may track another sensor value with an offset. Data can be created by copying one column of data to the other and then adjusting with the addition and/or multiplication by a constant.

**Tip:** Sometimes the best reference file data available for a sensor may not come from the sensor itself

# **Preserving a Reference File – Adding Sensor(s)**

Before adding the sensors save a copy of the reference file (just in case). Modify the model by adding the sensors and ordering as desired …. Blank columns for data will appear on the data tab.

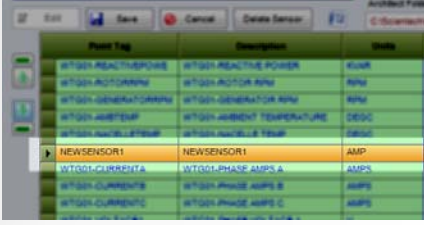

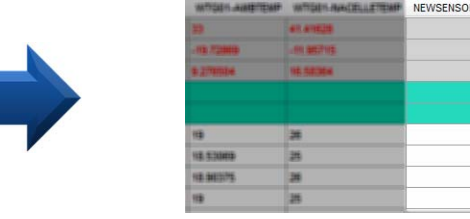

Option 1 … fill in data from historian, matching time stamps in ref file

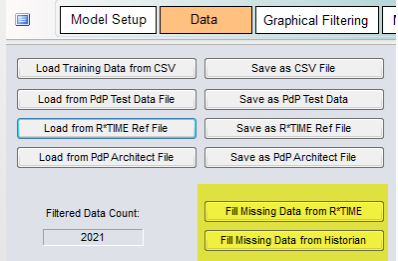

Option 2 … copy data from another sensor and modify as needed

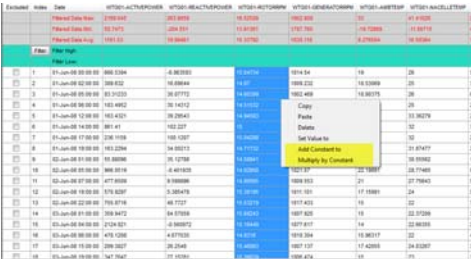

Option 3 … not for the feint hearted, but can very effective. Option 4…???

Create a new reference file with recent good data for all sensors and use model testing with new sensor in synthetic to run original reference file as test data… predicted values from output can be substituted for the sensor's missing data

**Tip:** Sometimes the best reference file data available for a sensor may not come from the sensor itself

# **Questions**

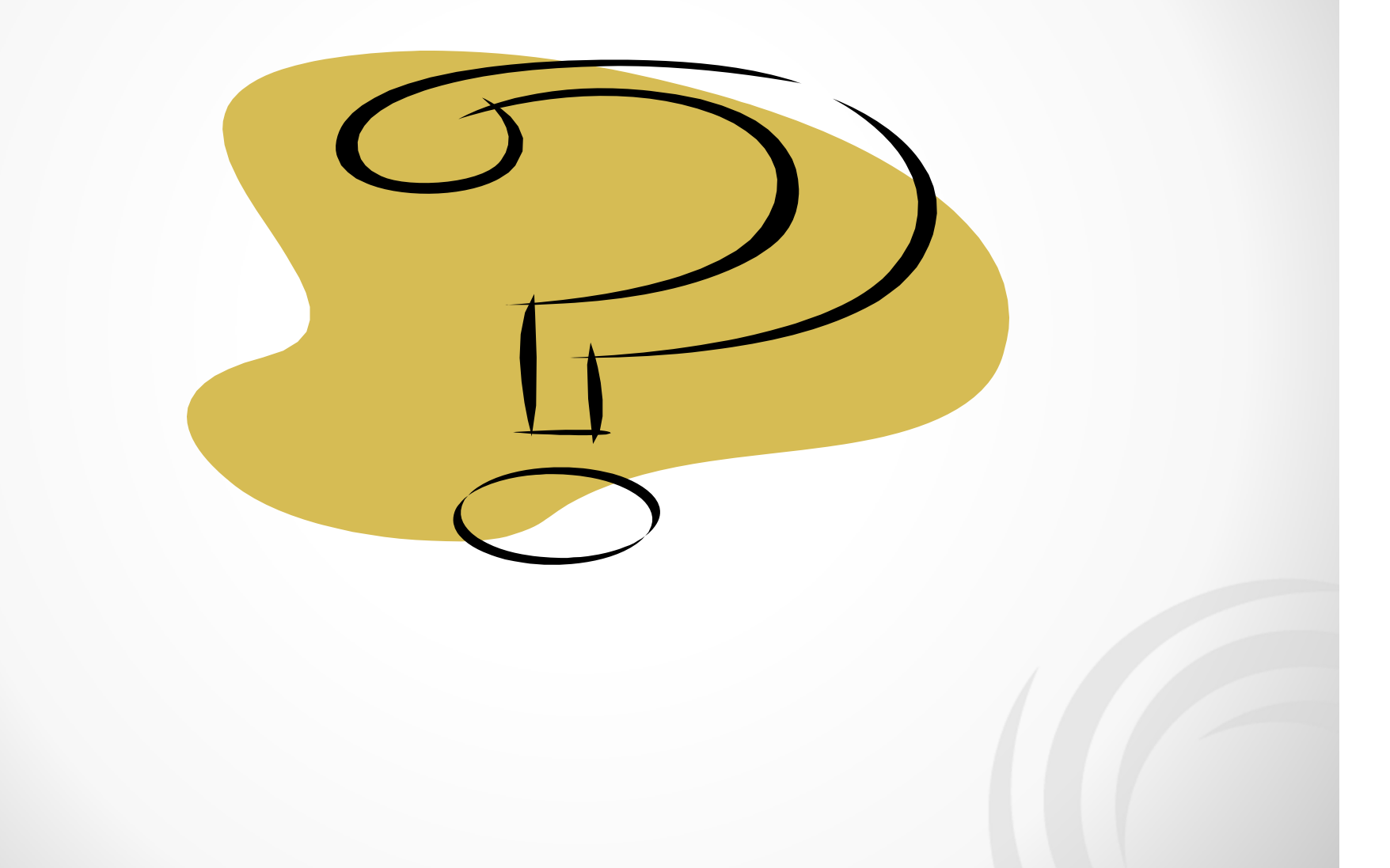